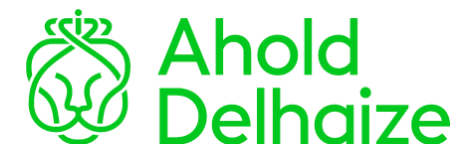

## **Quick Start: Registration for Global MFA**

## Mobile app with push notification

## *To complete the steps below you will need your smartphone and a computer or laptop.*

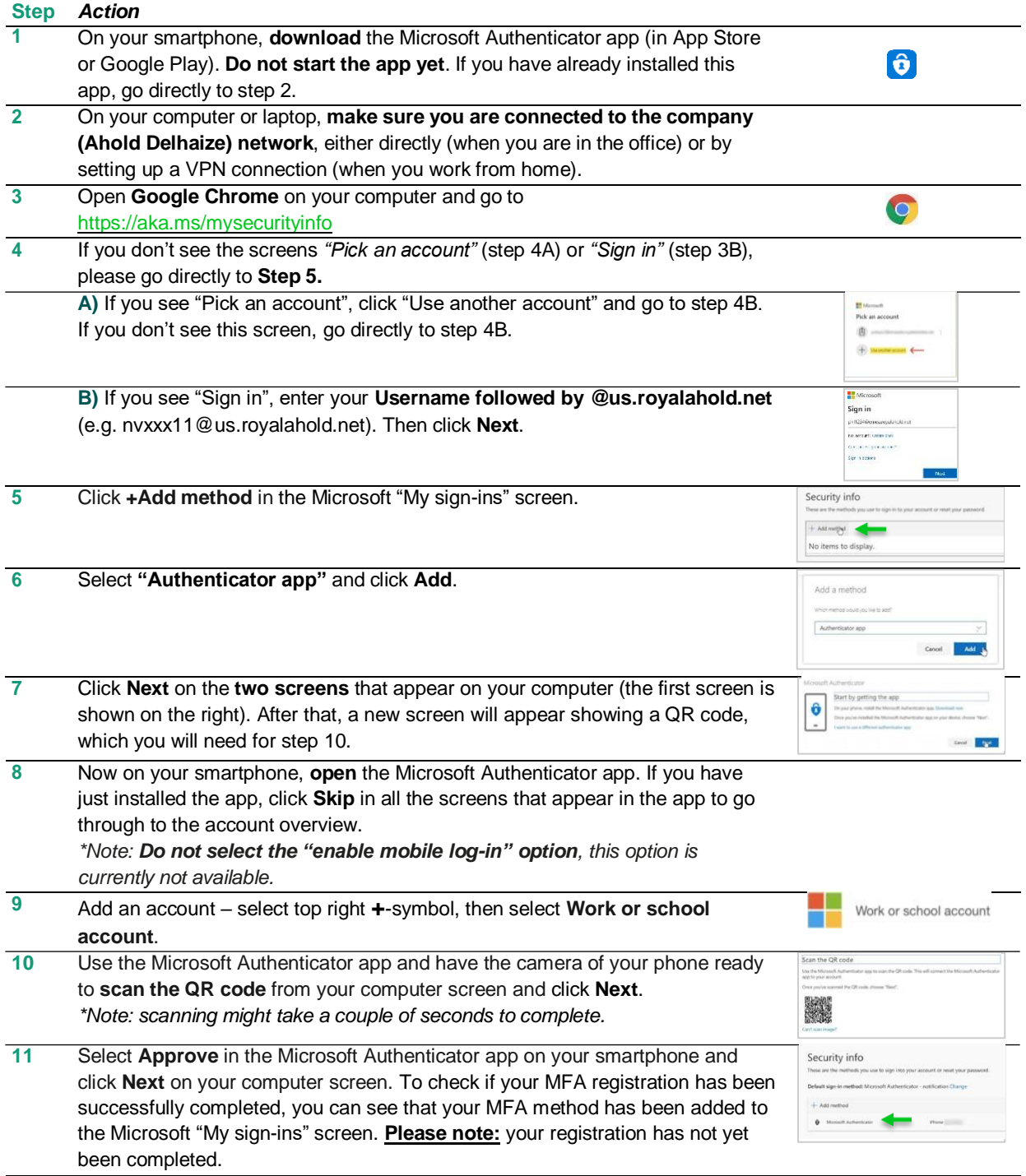

*To complete your registration, follow the four steps on the next page. After this you are registered for an* additional MFA method that you can use as a backup (e.g. in case you have a new phone, or you can't use *your Authenticator app).*

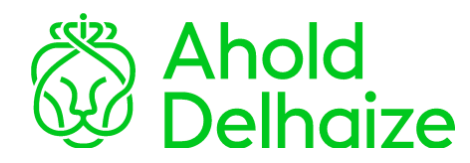

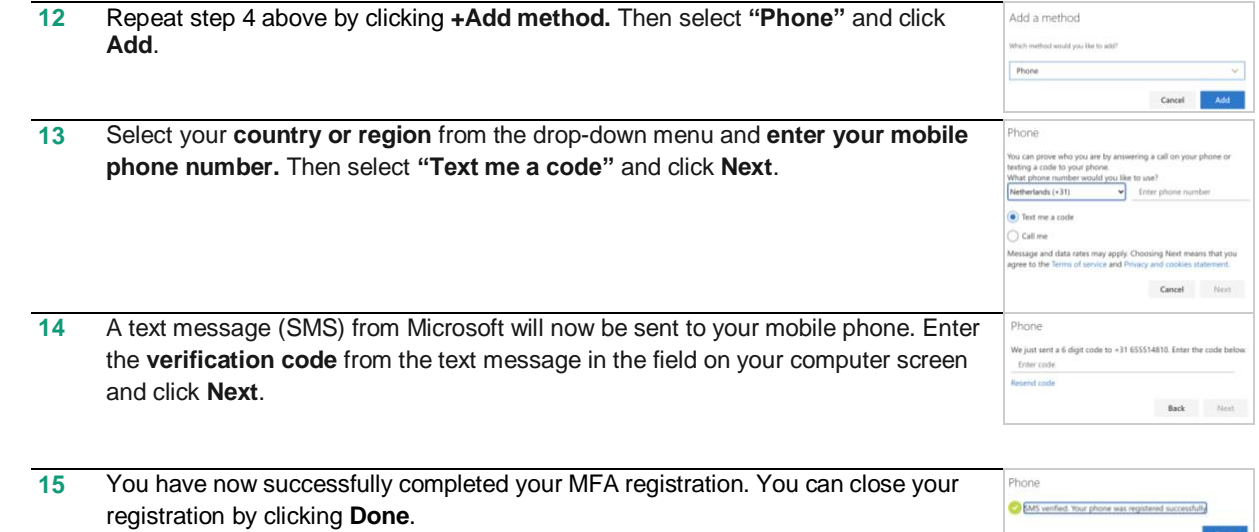

Done